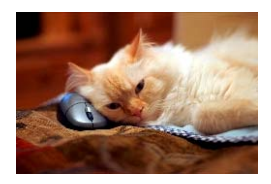

## **Marquette University** Spanish English Catalog (MaUSECat)

do I select a group of pictures that have the same grammatical form (e.g. determiner, plural noun, irregular past tense ve

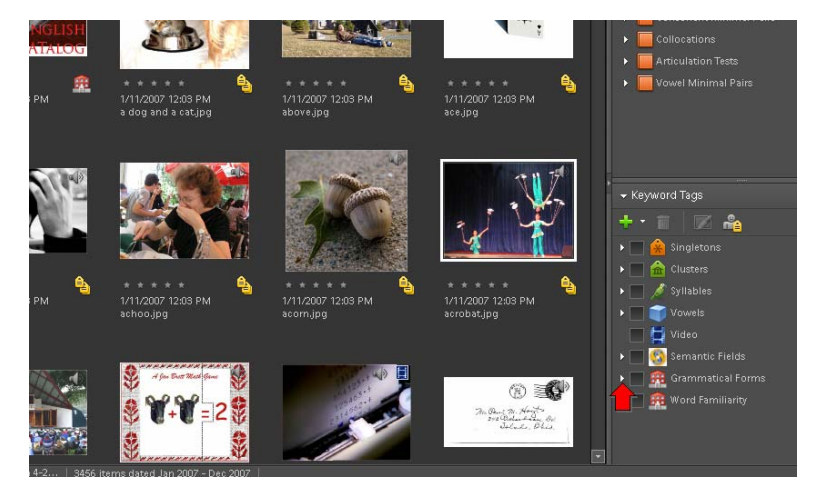

First, click the *triangle* next to the *Grammatical Forms* category on the *Keyword Tags* menu.

Next, you can choose more specific grammatical tags by clicking on the *triangle* next to the category to expand it. For example, to choose determiner, click the arrow next to *Noun Phrase*.

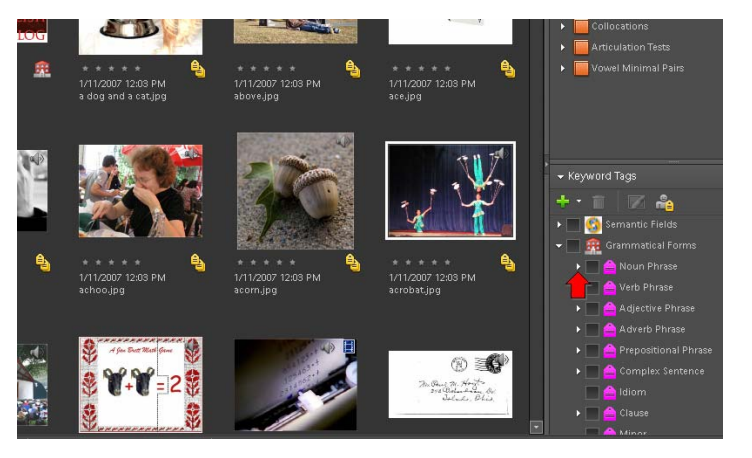

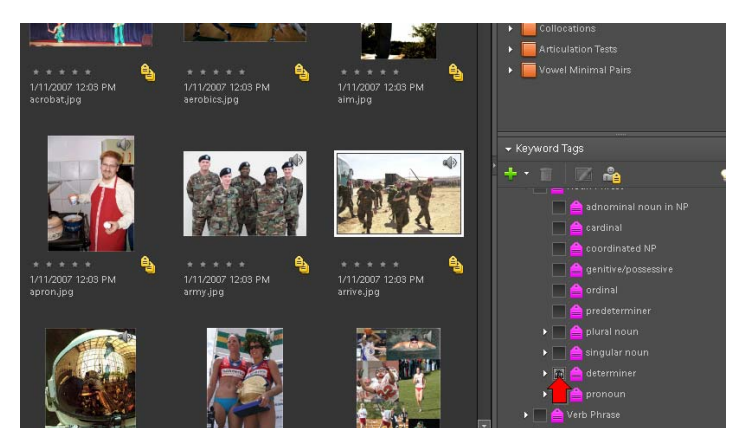

Then, to show all determiners in the catalog, click the box next to *determiner*.